Espace pédagogique de l'académie de Poitiers > Site du collège Jean Michaud (Terres-De-Haute-Charente) > Le collège > Santé > Coronavirus - Travail à distance

<https://etab.ac-poitiers.fr/coll-roumazieres/spip.php?article352> - Auteur : David Pignoux

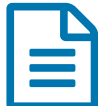

Organisation des informations pour un travail à<br>
rendre sur pydio rendre sur pydio.

*Sommaire :*

- 1/ Le travail à faire est noté sur le cahier de texte de "pronote"
- 2/ Les explications sur le travail à rendre sur votre boite mail "Mes courriels Icart"
- 3/ Le document de travail sur pydio

Petit point afin que tout le monde puise retrouver les **informations** demandées **au bon endroit**.

## 1/ Le travail à faire est noté sur le cahier de texte de "pronote"

A partir de la page d'accueil de l'ENT, choisir l'application "pronote"

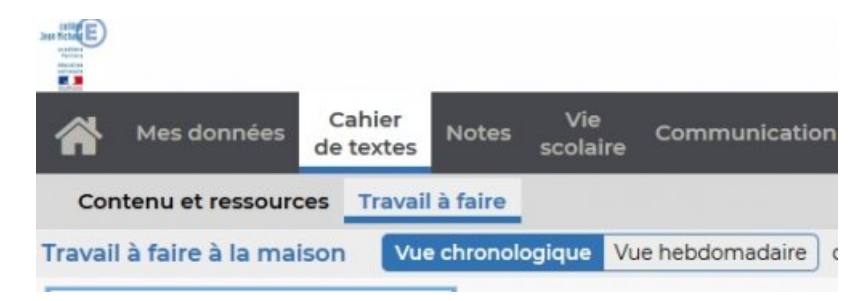

A partir de la page d'accueil de "pronote" : **cahier de texte** -> **travail à faire** et là vous avez le choix entre la vue chronologique ou la **vue hebdomadaire**.

La seconde parait plus pratique afin d'organiser le travail des enfants.

Si il est indiqué que du **travail est à rendre**, des **explications complémentaires** sont données sur **mes courriels Icart"** à droite de l'écran d'accueil de l'ENT

2/ Les explications sur le travail à rendre sur votre boite mail "Mes courriels Icart"

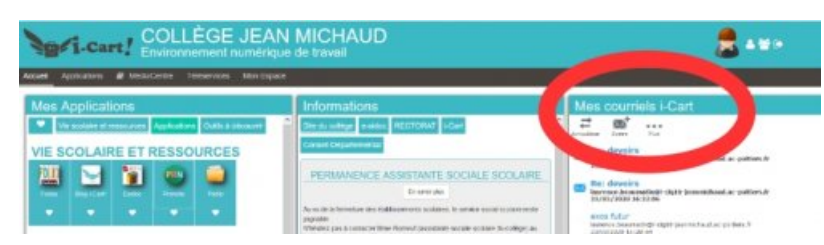

C'est dans ce mail que des **explications complémentaires ou plus détaillées** peuvent être données sur le travail à rendre.

## • 3/ Le document de travail sur pydio

Il est en général à compléter et à rendre.

Comment ouvrir un fichier sur pydio : <https://etab.ac-poitiers.fr/coll-roumazieres/spip.php?article343> & Comment enregistrer mon travail sur pydio : <https://etab.ac-poitiers.fr/coll-roumazieres/spip.php?article345> C

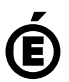